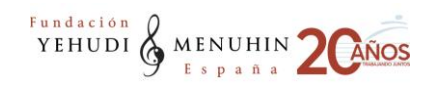

## **TRABAJO EN RED: Comunicación, difusión, web y redes sociales**

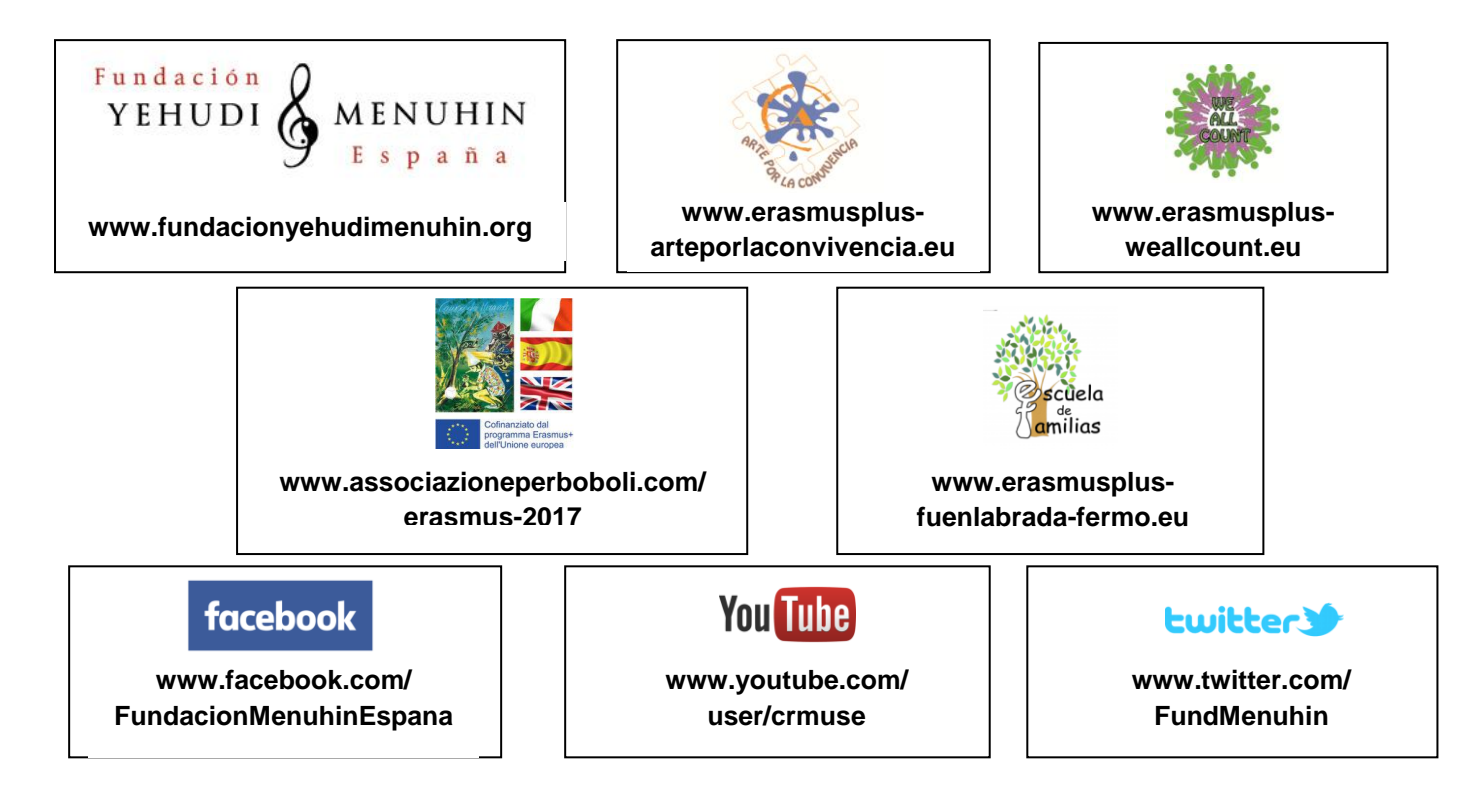

Toda la información necesaria de la FYME y sus programas está en la página web, donde hay una parte pública y una parte privada. El acceso a la parte privada se consigue desde el apartado "Acceso Usuarios"

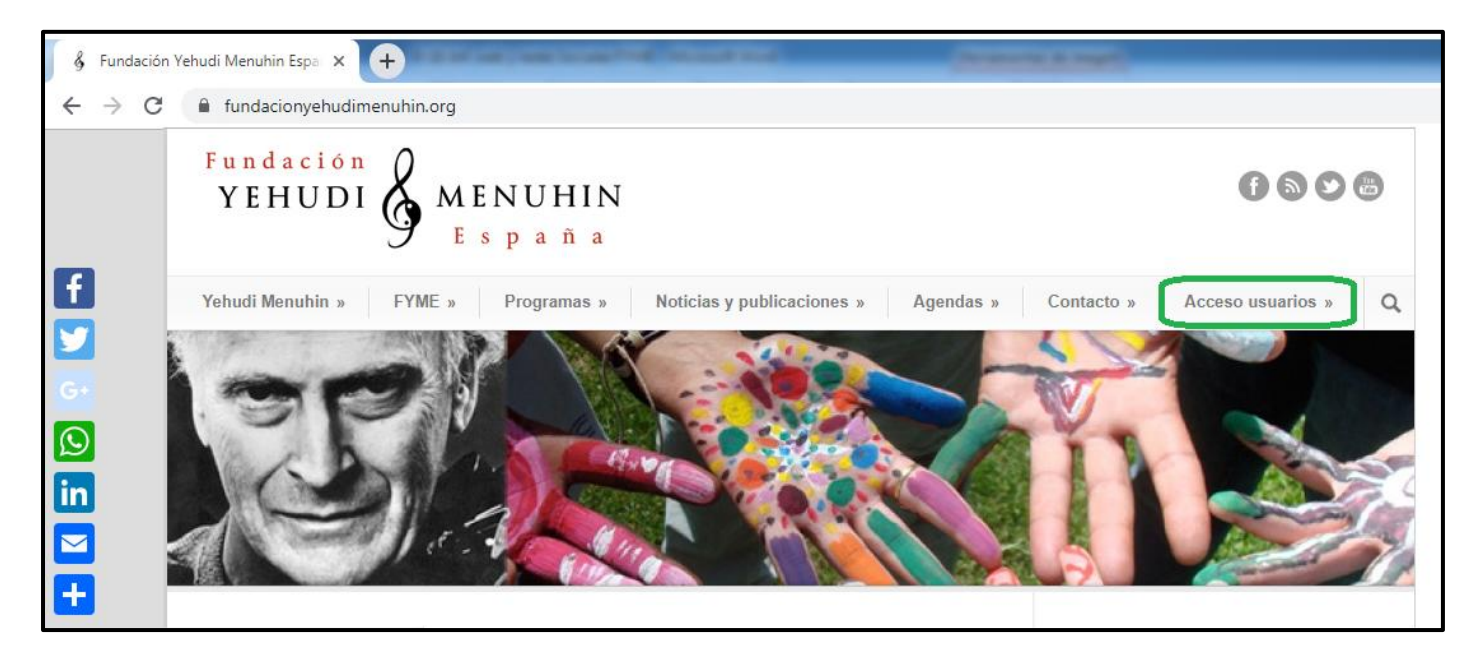

Una vez allí, introducimos nuestro usuario y contraseña en el apartado correspondiente para entrar en nuestro usuario. Si no se dispone de un usuario para acceder al contenido interno de la web, mandar un e-mail a [fyme@fundacionyehudimenuhin.org.](mailto:fyme@fundacionyehudimenuhin.org)

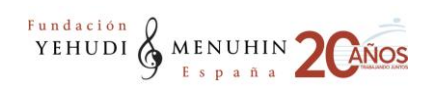

De forma automática, la página web nos redirigirá al Centro de Recursos de la FYME, donde podremos encontrar todos los documentos necesarios para trabajar durante el curso. Si no es así, se puede acceder introduciendo el siguiente link: [www.fundacionyehudimenuhin.org/centro-de-recursos/](http://www.fundacionyehudimenuhin.org/centro-de-recursos/)

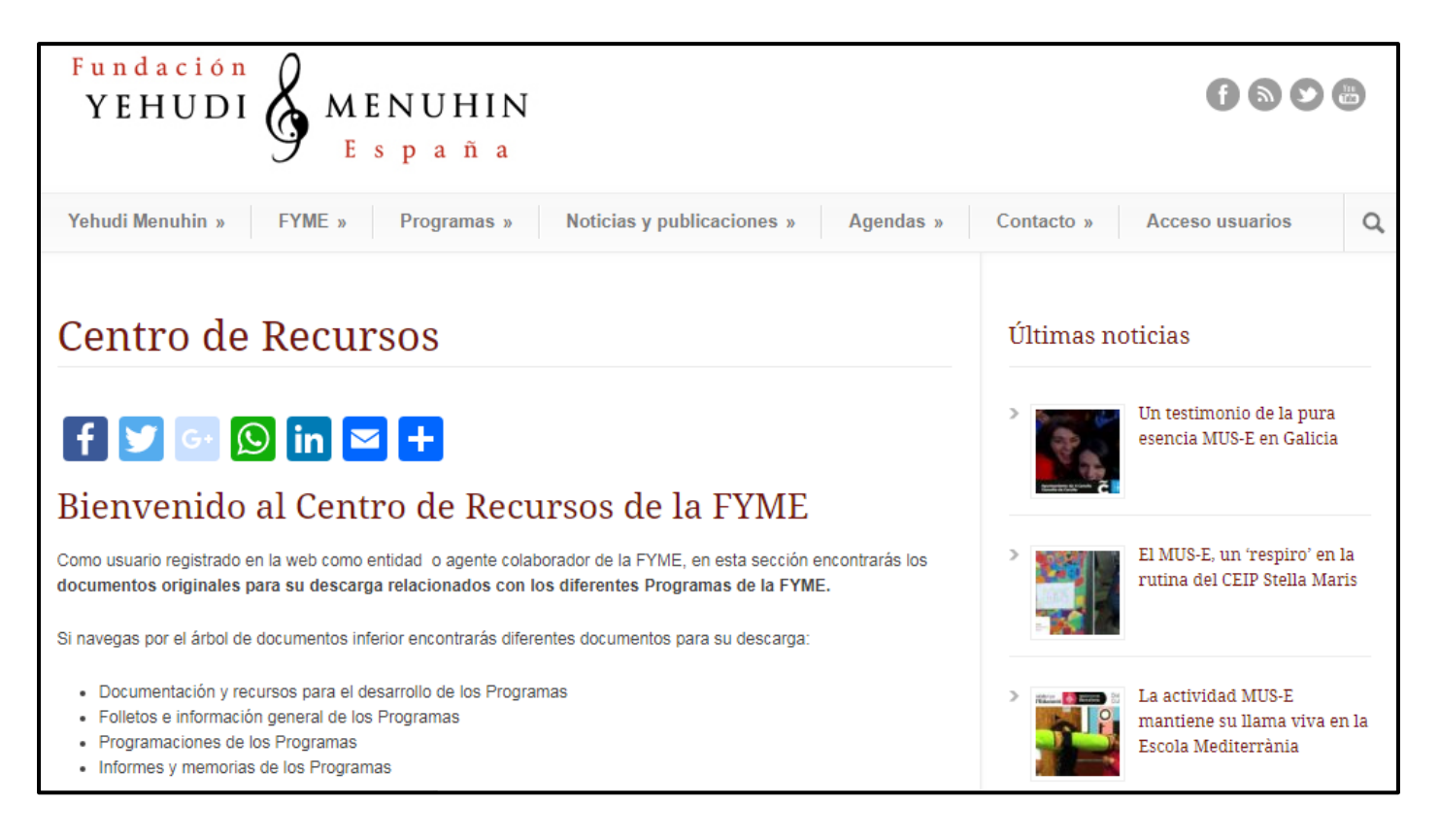

Una vez dentro del Centro de Recursos, podremos descargar todos los documentos que pueden ser necesarios a lo largo del curso dentro de la carpeta:

MUS-E  $\rightarrow$  Curso 2019-2020  $\rightarrow$  Lo que necesitamos para trabajar curso 2019-2020.

Asimismo, las programaciones irán siendo colgadas en la carpeta del curso correspondiente una vez estén aprobadas. Si algún documento que pudiera ser necesario para el correcto funcionamiento del proyecto no está colgado en este apartado, puedes consultarlo en [fyme@fundacionyehudimenuhin.org](mailto:fyme@fundacionyehudimenuhin.org)

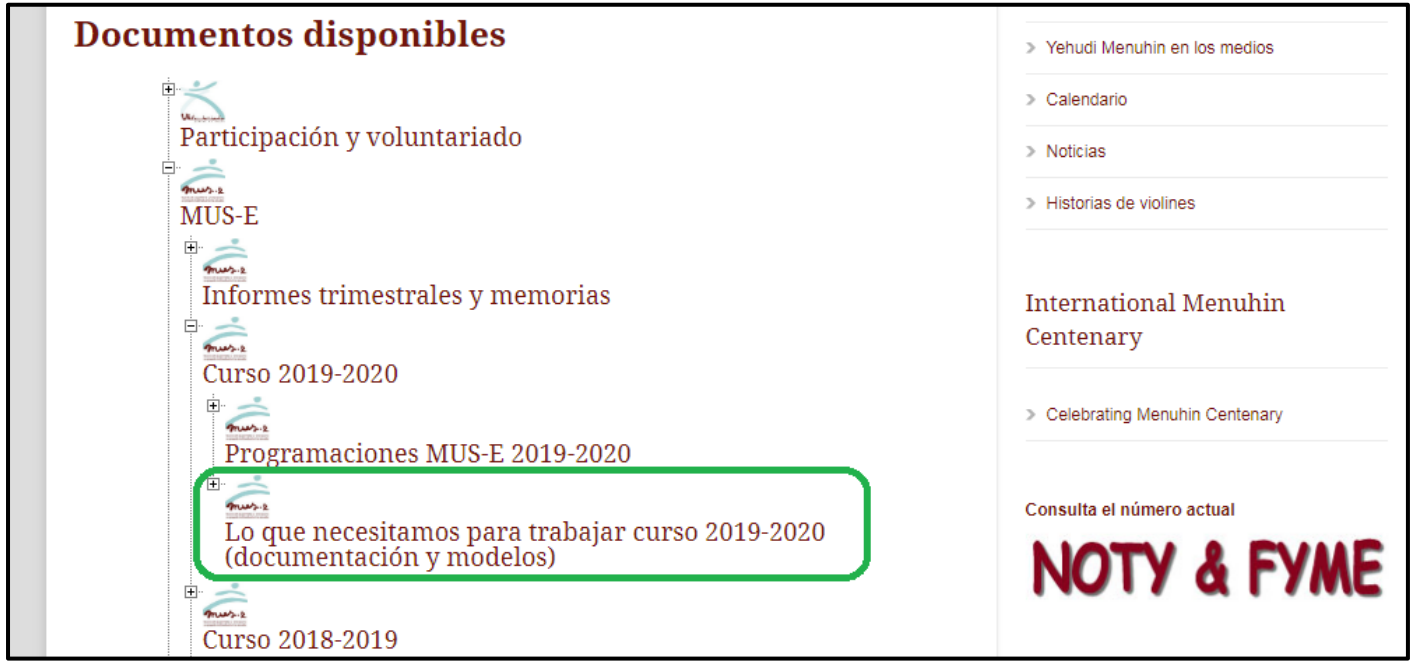